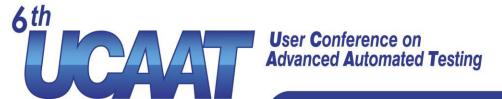

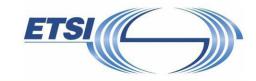

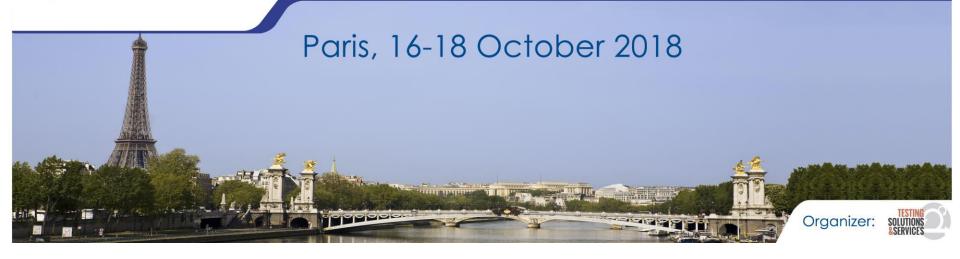

# Jenkins pipelines

**Presented by Pierre-Henri Symoneaux** 

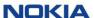

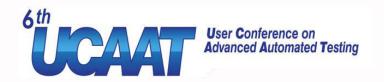

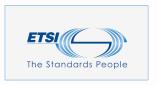

### Introduction

- Who am I
  - Pierre-Henri Symoneaux
  - Nokia France
  - SW architecture & development (Cloud Core for 5G Mobile Networks)
- The topic
  - Problems of « classical » Jenkins
  - Jenkins pipelines: What, why and how
  - Based on feedback from real usage

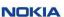

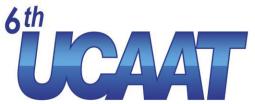

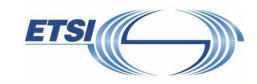

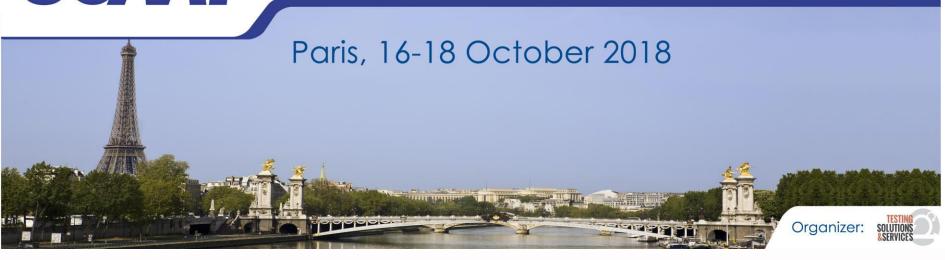

# Jenkins A quick reminder

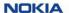

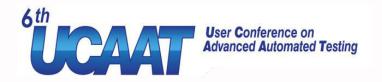

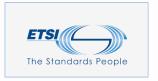

### What is Jenkins

- An open-source automation server
- Extensible with hundreds of plugins
- Distributed Jobs (may) run in slaves
- Build, test, package, deploy. Automate anything
- Mainly used in software industry
  - Continuous Integration (CI)
  - Continuous Delivery (CD)
  - DevOps
- But not only

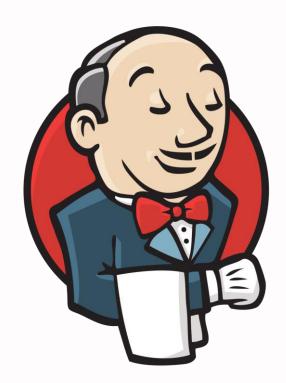

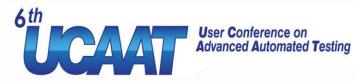

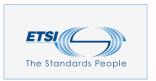

| 3 Job Config History                                        |   |
|-------------------------------------------------------------|---|
| Open Blue Ocean                                             |   |
| X Job Import Plugin                                         |   |
| Identifiants                                                |   |
| New View                                                    |   |
|                                                             |   |
| File d'attente des constructions                            | - |
| File d'attente des constructions vide                       |   |
|                                                             |   |
|                                                             |   |
| État du lanceur de compilations                             | - |
| État du lanceur de compilations  maître                     | - |
| •                                                           | - |
| maître                                                      | - |
| maître  1 Au repos                                          | - |
| maître 1 Au repos Slave-1                                   |   |
| maître  1 Au repos  Slave-1  1 Au repos                     | - |
| maitre  1 Au repos  Slave-1  1 Au repos  Slave-10           |   |
| maître  1 Au repos Slave-1  1 Au repos Slave-10  1 Au repos |   |

| DE | EV | Docker                          | <u> </u>                 |                          |                              |                                                                              |
|----|----|---------------------------------|--------------------------|--------------------------|------------------------------|------------------------------------------------------------------------------|
| s  | M  | Nom du projet ↓                 | Dernier succès           | Tous E                   | xperiments +  Dernière durée | Fav Robot Results                                                            |
|    | *  | CI-status-monitor               | 5 h 53 mn - <u>#858</u>  | 5 j 18 h - <u>#834</u>   | 4.5 s                        | ② ☆                                                                          |
|    | -  | <u>Experiments</u>              | s. o.                    | S. O.                    | ND                           |                                                                              |
| T  | *  | Tax                             | 1 mn 13 s - <u>log</u>   | s. o.                    | 4.9 s                        | \[   \frac{1}{2} \] / passed    \[   \begin{align*}     & \text{passed}   \] |
|    |    | _cppcheck_results               | 5 mo. 19 j - <u>#19</u>  | 2 mo. 11 j - <u>#21</u>  | 2.4 s                        | ② ☆                                                                          |
|    | *  | Legacy Jobs                     | s. o.                    | S. O.                    | ND                           | 🏠 / passed 🛔                                                                 |
| T  | -  | No. Cont.                       | 1 mn 13 s - <u>log</u>   | S. O.                    | 4.9 s                        | \[   \frac{1}{2} \] / passed    \[   \begin{align*}     & \text{passed}   \] |
|    | 4  | Docker-images-compilation-build | 7 mo. 15 j - <u>#10</u>  | 7 mo. 15 j - <u>#9</u>   | 33 mn                        | <b>②</b> ☆                                                                   |
|    |    | Docker-images-reference-build   | 1 mo. 12 j - <u>#156</u> | 1 mo. 13 j - <u>#154</u> | 1 mn 53 s                    | ② ☆                                                                          |
| T  | 4  | <u>-INT</u>                     | 13 s - <u>log</u>        | S. O.                    | 0.91 s                       | \[   \frac{1}{2} \] / passed    \[   \begin{align*}     & \text{passed}   \] |
|    | *  | -INT-BasicTest                  | 10 mo <u>#6</u>          | 11 mo <u>#4</u>          | 37 mn                        | 17 / 17 passed 🧍                                                             |
|    | *  | SDME-RET State Texts 4D         | s. o.                    | s. o.                    | ND                           | ② ☆                                                                          |
| T  | -  | -INT-launchCbamVnf-IPstatic     | 16 j - <u>log</u>        | s. o.                    | 2.6 s                        | 🔊 🏠 / passed 🛊                                                               |

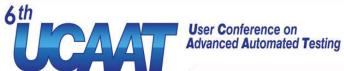

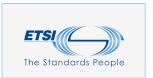

| <u>#20</u>  | 19 sept. 2018 09:44 | <u>O</u> Ô                 |
|-------------|---------------------|----------------------------|
| <u> #19</u> | 14 sept. 2018 18:04 | <u> </u>                   |
| <u> #18</u> | 13 sept. 2018 12:22 | <u>O</u> <u>O</u>          |
| <u> #17</u> | 13 sept. 2018 10:25 | <u>■</u> <u>○</u> <u>ô</u> |
| <u>#16</u>  | 12 sept. 2018 10:39 | <u> </u>                   |
| <u> #15</u> | 7 sept. 2018 12:35  | <u>■</u> <u>○</u> <u>ô</u> |
| A #1/       | 7 cent 2018 10:05   |                            |

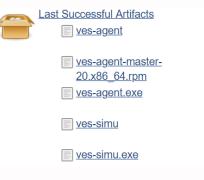

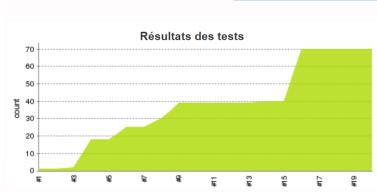

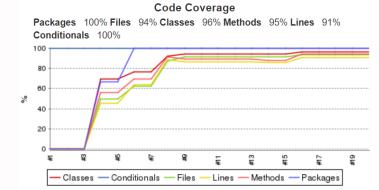

12.48

2.52

12.38 <u>■</u>
MB <u>view</u>

10.11 **■** MB <u>view</u>

10.05

MB view

MB view

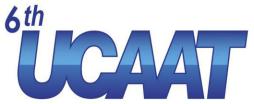

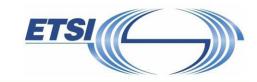

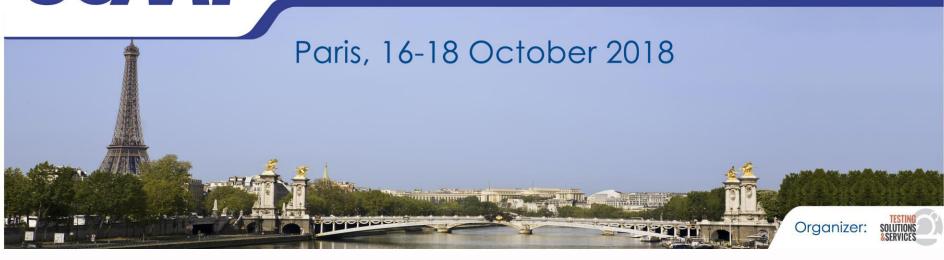

### Jenkins – The "old" way And its issues

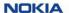

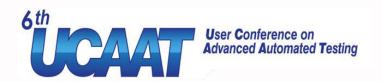

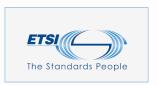

# Freestyle jobs – the « old » way

- Jobs are fully defined in Jenkins web-UI
  - Input Parameters
  - Triggers / scheduling
  - Scripts
  - Post actions (archive artefacts, publish results & graphs)
  - More ...

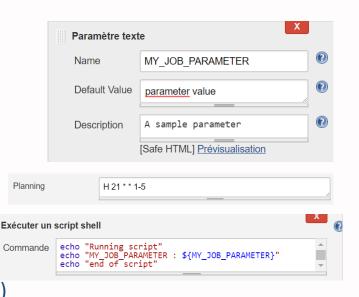

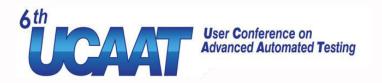

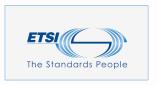

### **Problems**

- As a job grows, it will become
  - Hard to maintain
  - Hard to understand
  - Hard to troubleshoot
- Hard to track changes in a job
- Cannot review changes in a job before applying
- What if many people perform changes at the same time
- Cannot replay an old job

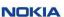

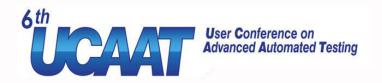

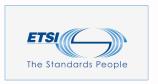

# Multijob Pipelines – the « old » way

- Split work into multiple jobs
  - Jobs trigger each other
  - Introduce dependencies between job
  - Better view on each steps
- Problems
  - Increased complexity (hard to maintain)
  - Tracking jobs defininition changes is even harder

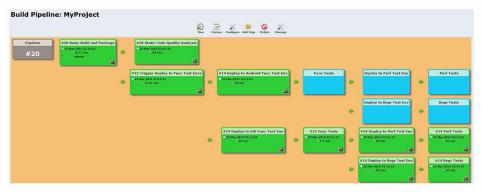

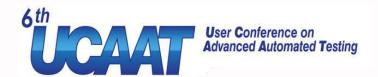

# Integration with SCM

- Most of the time, Jenkins is coupled with an SCM (GIT, SVN, ...)
  - To store tested code
  - To store testing code
  - Both together
- New changes in SCM can trigger a job
- Keep track of changes in scripts
- Changes can be reviewed before integration

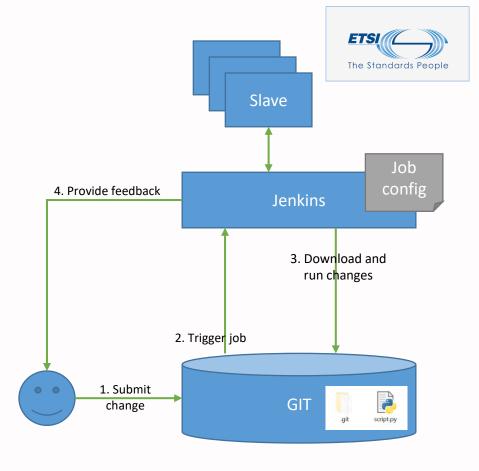

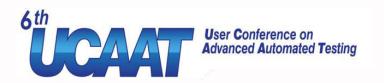

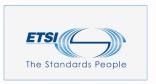

# Integration with SCM

#### Add SCM configuration

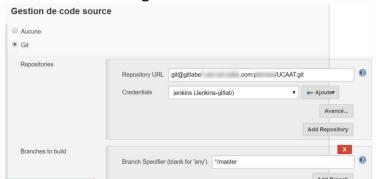

#### Add new trigger: Poll SCM for changes

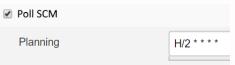

#### Update script to use files from SCM

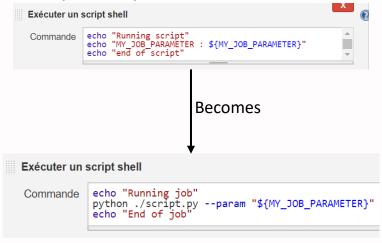

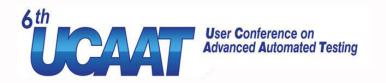

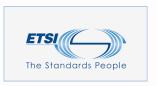

### **Problems**

- Old version can be re-executed: But only with current job definition
- Job definition still in Jenkins
- What if breaking changes are introduced
  - Eg:python ./script.py --param \${...} --newparam \${...}
  - Or a new script is invoked
    - → Job needs an update
    - → Cannot run old versions anymore (incompatibility introduced)
- What about execution environment? (eg: migrate from python 2.7 to python 3.6)

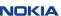

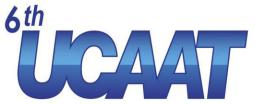

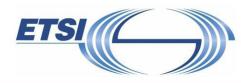

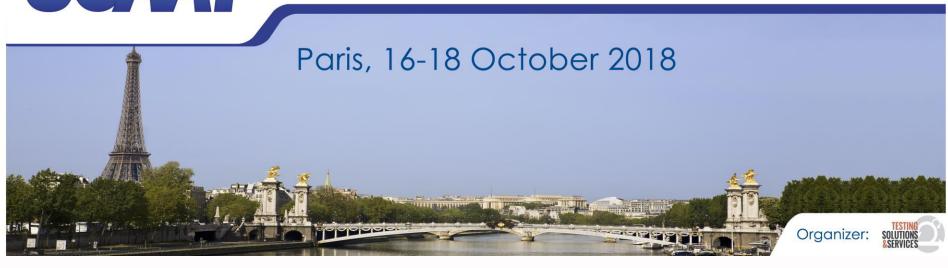

# Jenkins Blue Ocean

A new way to write pipeline

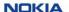

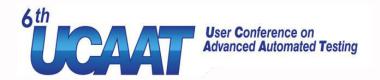

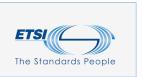

### What is Blue Ocean

- A Jenkins plugin
- Appeared in 2016 Still in early stage
- Rethinks user experience
  - New UI (classical UI still available)
  - New syntax: The whole job is a script
  - Pipeline graphical editor
- Designed for pipelines
  - Sophisticated pipeline visualization
  - Pinpoint precision
- CI / CD as code
- Modular with shared pipeline libraries
- First class integration with Docker

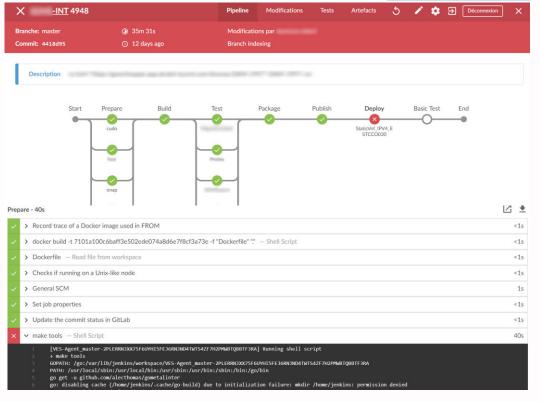

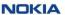

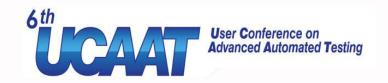

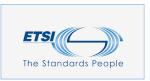

| Jenkin   | S      |          |         |   | Pipelines | Administration | €           | Déconnexion   |
|----------|--------|----------|---------|---|-----------|----------------|-------------|---------------|
| •        | -INT ☆ | <b>¢</b> |         |   |           | Activité       | Branches    | Pull requests |
| ÉTAT     | RUN    | COMMIT   | BRANCHE | ÷ | MESSAGE   | DURÉE          | TERMINÉ     |               |
| <b>Ø</b> | 4956   | 5c8d972  | master  |   |           | 1h 57m 59s     | 2 hours ago | 5             |
| 1        | 4955   | 9542d13  | master  |   |           | 36m 6s         | a day ago   | 5             |
| <b>②</b> | 4954   | 921a87f  | master  |   |           | 2h 1m 25s      | 5 days ago  | 5             |
| <b>②</b> | 4953   | d59b7d4  | master  |   |           | 1h 58m 39s     | 5 days ago  | 5             |
|          | 4952   | a5accb0  | master  |   |           | 1h 45m 30s     | 7 days ago  | 5             |
|          | 1051   | 2540427  | mactor  |   |           | 2h Lm 55c      | 0 days ago  | 6             |

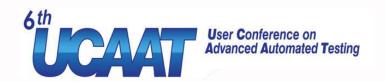

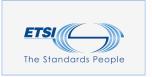

### Classical Jenkins UI is also updated

|                                                            | Declarative:<br>Checkout<br>SCM | Prepare | Build    | Test     | Package   | Publish  | Deploy        | Basic<br>Test | Declarative:<br>Post<br>Actions |
|------------------------------------------------------------|---------------------------------|---------|----------|----------|-----------|----------|---------------|---------------|---------------------------------|
| Average stage times:<br>(Average <u>full</u> run time: ~1h | 33s                             | 18s     | 9min 14s | 2min 42s | 24min 40s | 4min 46s | 48min 25s     | 140ms         | 27s                             |
| 57min) Sep 19 2 11:03 commits                              | 40s                             | 17s     | 9min 36s | 2min 45s | 29min 52s | 4min 59s | 1h 9min       | 231ms         | 41s                             |
| Sep 18 1<br>11:56 commit                                   | 33s                             | 17s     | 8min 39s | 2min 40s | 19min 4s  | 4min 33s | 10s<br>failed | 203ms         | 4s                              |
| 954<br>Sep 14 1                                            | 35e                             | 17c     | 10min As | 2min 15s | 32min 56s | Amin A2s | 1h Omin       | 185me         | /Qc                             |

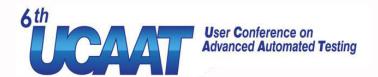

# Pipeline as code

- With blue ocean, Job/Pipeline definition is also stored in SCM
- Pipeline can run in a dedicated Docker container
- Each Git branch will automatically have its own job

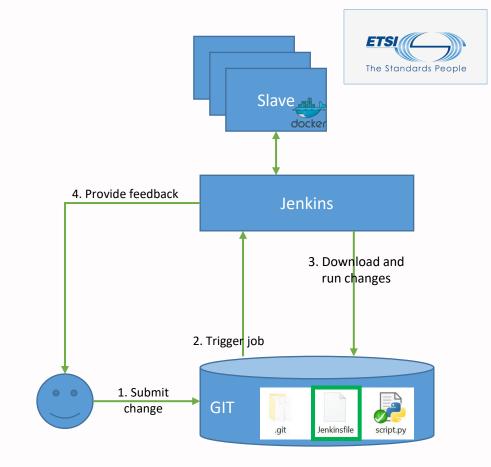

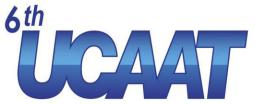

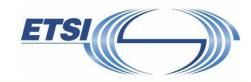

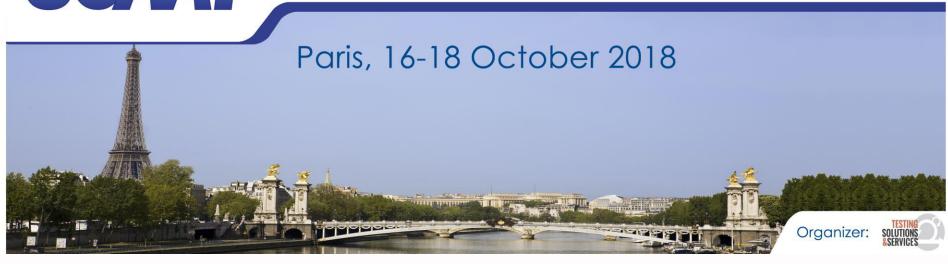

# Jenkins Blue Ocean

**Creating a pipeline** 

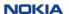

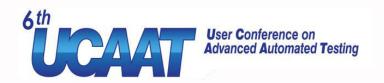

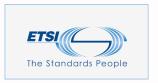

# Setting up the pipeline

- Install blueocean plugin
- Create a new job
  - Choose type of job
    - Pipeline
    - Multibranch Pipeline
- Let's choose Multibranch Pipeline

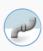

#### **Pipeline**

Orchestrates long-running activities that can span multiple build slaves. Suitable for building pipelines (formerly known as workflows) and/or organizing complex activities that do not easily fit in free-style job type.

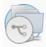

#### **Multibranch Pipeline**

Creates a set of Pipeline projects according to detected branches in one SCM repository.

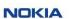

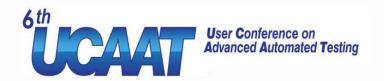

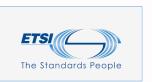

# Setting up the pipeline

- Setup source SCM with branch discovery
- Setup branch scanning

- Set path to pipeline file
- Prepare your Jenkinsfile
- Commit and push it to SCM

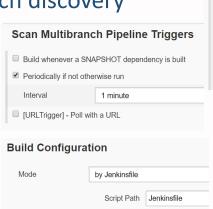

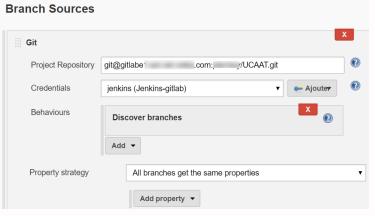

Jenkinsfile is the default name

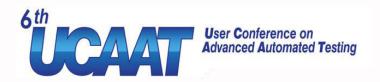

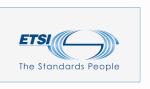

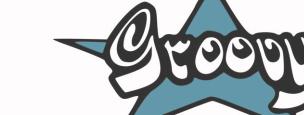

### The Jenkinsfile

- A text file
- Checked into SCM
- Declarative pipeline syntax
- DSL base on Groovy language
- Structure documented at <a href="https://jenkins.io/doc/book/pipeline/syntax/">https://jenkins.io/doc/book/pipeline/syntax/</a>
- A single source of truth for the pipeline
  - Can be viewed and edited by multiple members of the project

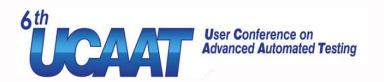

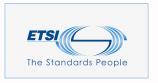

# Anatomy of a pipeline

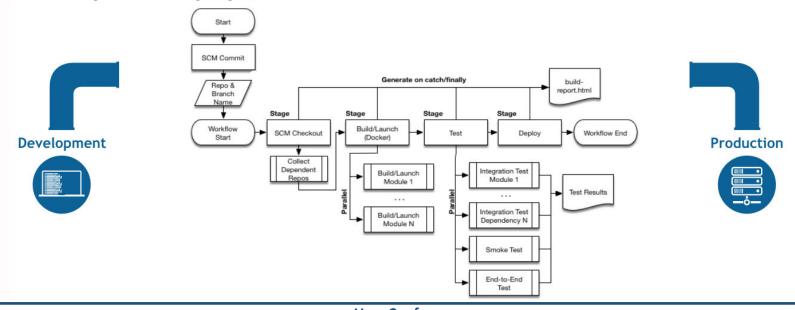

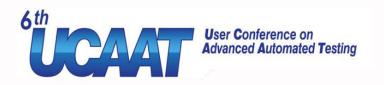

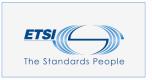

# Structure of a jenkinsfile

- A Jenkinsfile has 6 main sections
  - Agent: Specifies where the entire pipeline will run
  - **Options** : Global options
  - **Parameters**: Input parameters
  - **Environment** : Global environment variables
  - **Stages**: Sequence of stage definitions
  - **Post**: Steps to be run at the end of pipeline

```
pipeline {
    agent {/*...*/}
    options {
         timeout(time: 1, unit: 'HOURS')
         retry(3)
    parameters {
         string(name: 'MY_JOB_PARAMETER',
                defaultValue: '<NONE>',
                description: 'Job parameter'
    environment {
         MY ENV VARIABLE = "foobar"
    stages {/*...*/}
    post {/*...*/}
```

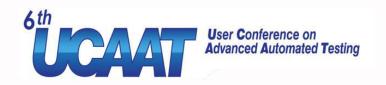

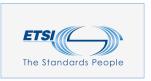

# Agent

- Defines where to run the pipeline
  - In any slave
  - In a slave with a given label
  - In docker container
    - Either from an image
    - Or built from a Dockerfile
- Docker makes managing running environments a piece of cake

```
agent any
agent {
       label "slave-with-python2.7"
agent {
   docker {
       image: "python:2.7"
agent {dockerfile true}
```

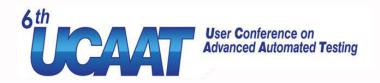

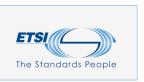

### **Post**

- Perform steps at end of pipeline
  - Archive artifacts
  - Publish result
  - Send an email
  - Etc ...
- Actions can be conditionned by pipeline status
  - Always
  - Changed
  - Fixed
  - Regression

- Aborted
- Failure
- Success
- Unstable
- Cleanup

```
post {
   always {
       archive "build/*.exe"
       deleteDir()
   failure {
       echo "Failure"
   success {
       echo "Success"
   unstable {
       echo "Unstable"
```

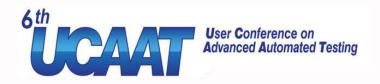

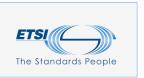

# Stages

- Each stage has either
  - A sequence of steps
  - A list of parallel stages
- Can have conditional switch
- Can have their own environment variables
- Can have their own agent

```
stages {
      stage("Stage-1") {
            steps {
                   echo "Welcome in stage 1"
                   sh "python script.py"
                   sh "./script.sh"
      stage('Stage-2') {
            when {
                         branch "master"
            environment
                         MY VARIABLE = "My-Value"
            parallel {
                   stage("Sub-stage-1") {
                         steps {
                                      echo "sub stage 1"
                   stage("Sub-stage-2") {
                         steps {
                                      echo "sub stage 2"
```

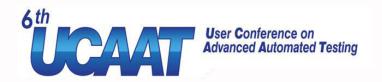

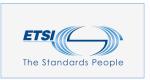

# Steps

- A step is a single action
- Jenkins plugins come with their own steps
- Run sequentially in a stage
- Each step has its log output
- Full list available at https://jenkins.io/doc/pipeline/steps/

```
steps {
    addBadge icon: 'computer.png', text: env.NODE_NAME
    echo "Welcome in stage 1"
    sh "python script.py"
    sh "./script.sh"
    zip zipFile: "compressed.zip", dir: "."
}
```

```
post {
    always {
        junit "build/testresults.xml"
        checkstyle pattern: 'build/checkstyle.xml'
        cobertura coberturaReportFile: 'build/coverage.xml'
        sloccountPublish pattern: 'build/sloccount.scc'
        archive "build/*.exe,build/*.rpm"
        deleteDir() // Delete workspace
    }
}
```

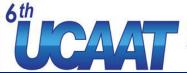

```
stages {
      stage("Stage-1") {
            steps {
                  echo "Welcome in stage 1"
                   sh "python script.py"
                  sh "./script.sh"
                   zip zipFile: "compressed.zip", dir: "."
      stage('Stage-2') {
            when {
                         branch "master"
            environment {
                         MY VARIABLE = "My-Value"
            parallel {
                   stage("Sub-stage-1") {
                         steps {
                                      echo "sub stage 1"
                  stage("Sub-stage-2") {
                         steps {
                                     echo "sub stage 2"
```

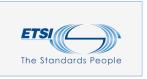

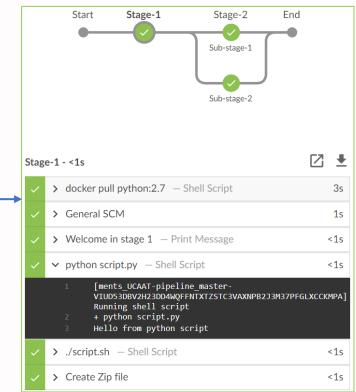

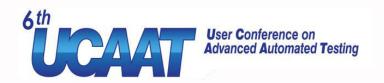

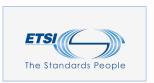

# Pipeline editor

- Graphical tool
- Edit Jenkinsfile
- Makes it less difficult
- Not as powerfull as text edition (yet?)

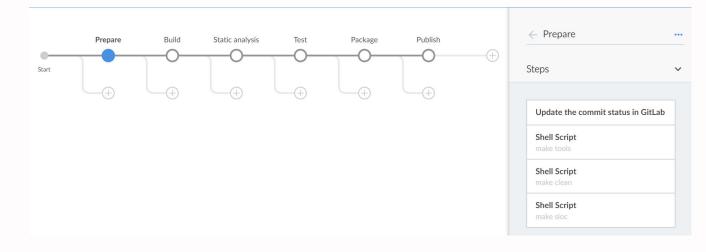

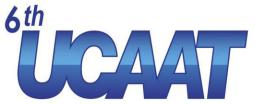

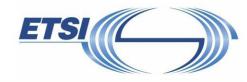

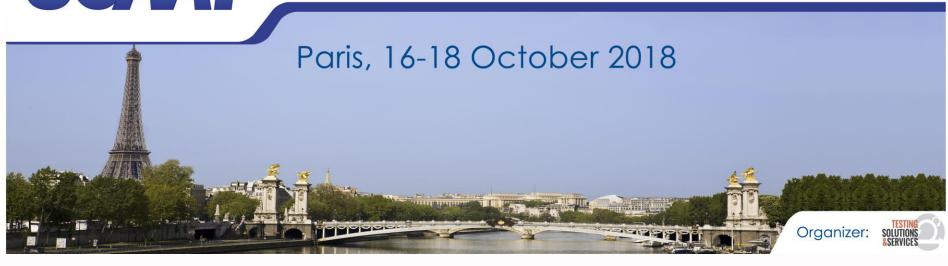

# Jenkins Blue Ocean Advanced scripting

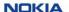

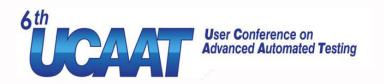

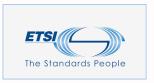

# The **script** step

- Takes a block of groovy script
- Mostly an "escape hatch"
- Has access to Jenkins' internal functions
- Has access to Java/Groovy standard library
- Run in a sandbox
- Big scripts should go into a shared library

```
steps {
    script {
        for (i in 0..10) {
            echo "${i}"
        }
    }
}
```

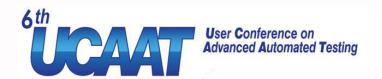

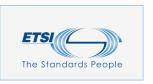

# Example

- Extract JIRA task ID from change's comment
- Display the link in jenkins's job history

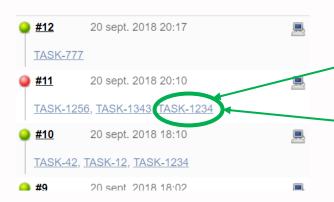

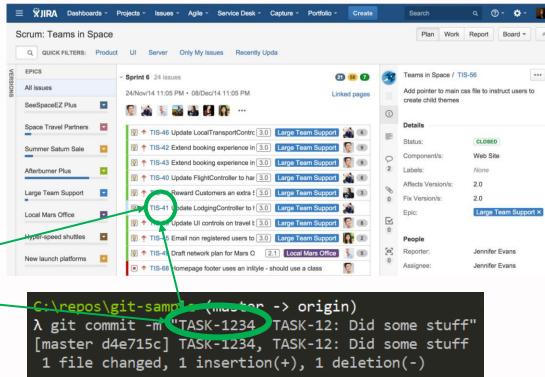

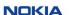

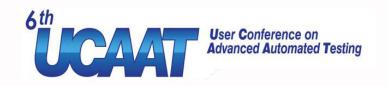

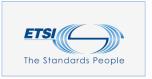

### Example

```
script {
    def issues = currentBuild.changeSets
        .collect { c -> c.getItems() }.flatten() // Build a single list with all changesets
        .collect{ c -> c.getMsg() } // Transform the list into a list of commit message
        .collect { msg -> msg.split(':')[0].split(',').collect { it.trim() } } // Extract issues id from
        each commit message
        .flatten() // Merge into a single list
        .findAll { task -> task ==~ /TASK-[0-9]+/ } // Keep only valid issue names
        .unique() // Remove duplicates

currentBuild.description = issues
        .collect { "<a href=\"https://your-jira.server.com/browse/${it}\\">${it}</a>" }
        .join(", ")
}
```

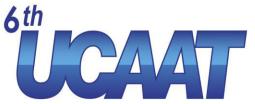

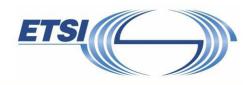

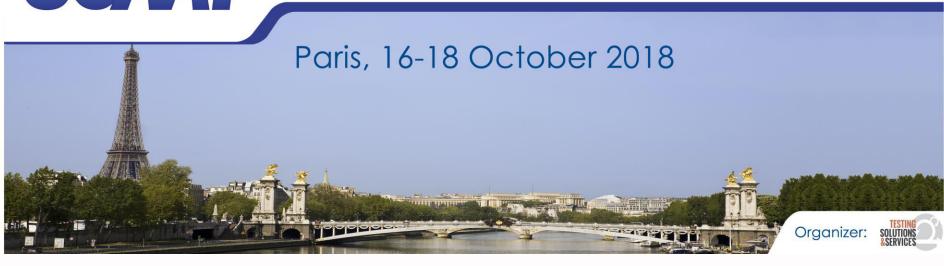

# Don't repeat yourself

Introduction to shared pipeline libraries

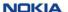

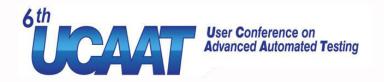

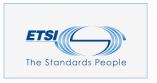

# Shared pipeline librarie

- Store subset of pipeline code in separate SCM repository
- Share this code between multiple projects
- Create custom steps
- Avoid script sandbox restriction (a shared library is trusted)
- Imported in Jenkinsfile by @Library("libraryname@v
  - EG: @Library("pipeline-common-lib@2.6.1") \_
  - Version can be the branch name, a tag, or a revision ID
- Check documentation at <a href="https://jenkins.io/doc/book/pipeline/shared-libraries/">https://jenkins.io/doc/book/pipeline/shared-libraries/</a>

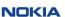

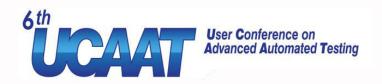

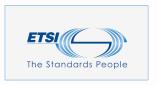

## Why

- Jenkinsfile gets bigger and bigger
- Some parts are common to many projects
- Implements complex steps
- Import and use java libraries
- DRY (Don't Repeat Yourself)

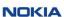

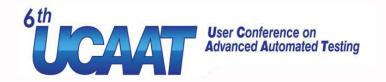

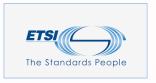

## Let's refactor the JIRA link script

- Create a new GIT repository which will hold the library code
- Create a file ./vars/linkToJira.groovy with the following content

```
def call(prefix, baseUrl) {
    def issues = currentBuild.changeSets
        .collect { c -> c.getItems() }.flatten() // Build a single list with all changesets
        .collect{ c -> c.getMsg() } // Transform the list into a list of commit message
        .collect { msg -> msg.split(':')[0].split(',').collect { it.trim() } } // Extract issues id from each commit message
        .flatten() // Merge into a single list
        .findAll { task -> task ==~ /${prefix}-[0-9]+/ } // Keep only valid issue names
        .unique() // Remove duplicates
    currentBuild.description = issues.collect { "<a href=\"${baseUrl}/${it}\">${it}</a>" }
        .join(", ")
}
```

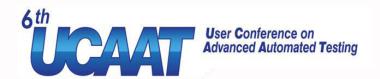

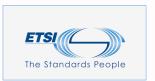

# Let's refactor our JIRA script

- Update Jenkins system config
  - Add a Global Pipeline Library
  - Name your library
  - Setup the GIT repos

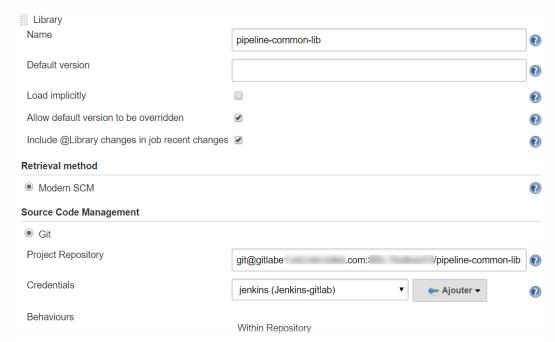

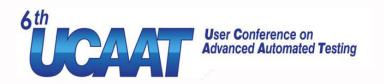

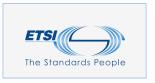

## Let's refactor our JIRA script

- Update the calling Jenkinsfile
  - Load the library on the first line of Jenkinsfile

```
@Library("pipeline-common-lib@master") _
```

• Call the linkToJira step somewhere in a stage's steps block

```
steps {
    linkToJira "TASK", "https://your-jira.server.com/browse"
}
```

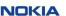

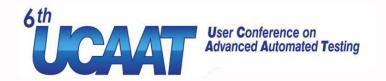

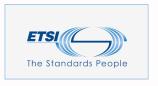

#### Version your lib

- Avoid importing the master branch of a library
- Add versioning to it with a git tag with git tag 6.2.3 && git push

  And import it @Library("pipeline-common-lib@6.2.3") \_
- Or directly import a git revision

```
λ git rev-parse master
8e5ff7ffceb5e6f758def92c7ddf40a5fe87005f
```

@Library("pipeline-common-lib@8e5ff7ffceb5e6f758def92c7ddf40a5fe87005f") \_

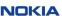

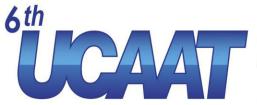

**User Conference on Advanced Automated Testing** 

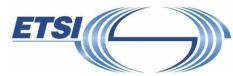

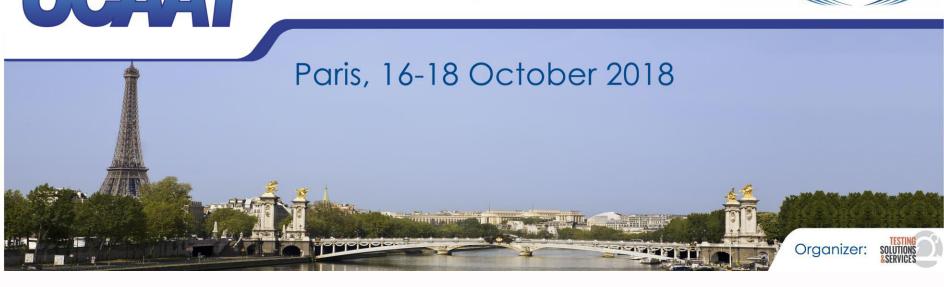

#### **Conclusion**

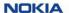

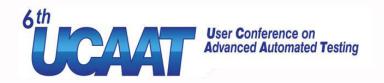

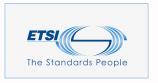

#### Why using Blue Ocean

- Enable good practices
- Keep your whole pipeline in an SCM (eg: GIT)
  - Stored alongside with testing scripts and / or tested code
  - Can be passed through the code review process
  - Track changes
  - Development made easier
  - Branches can be forked easily
  - Old versions can easily be relaunched
- Easy use of docker
- Share and reuse common parts accross projects
- Flexibility
- Understandability

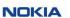

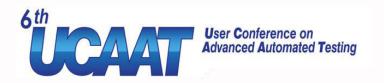

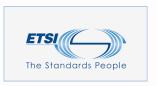

## Why not

- The learning curve
- Blue ocean is still under heavy development
- Groovy language
- The cost of rewriting existing freestyle jobs
- Still hard for now to test Jenkinsfile without having to submit it

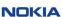

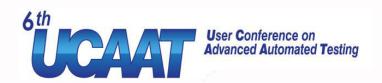

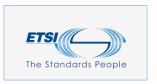

#### **QUESTIONS?**

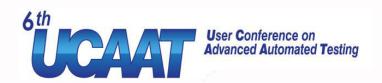

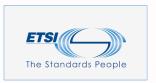

#### Backup slides

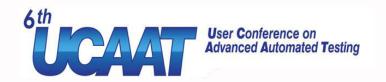

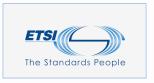

#### Review workflow

- Fork master branch into a new one
- Make your changes and commit / push them

```
C:\repos\git-sample (master -> origin)
λ git branch my-new-branch
C:\repos\git-sample (master -> origin)
λ git checkout my-new-branch
Switched to branch 'my-new-branch'
```

```
C:\repos\git-sample (my-new-branch -> origin)
λ git add Jenkinsfile
C:\repos\git-sample (my-new-branch -> origin)
λ git commit -m "TASK-1212: Fixed something"
[my-new-branch 79e6533] TASK-1212: Fixed something
1 file changed, 8 insertions(+), 5 deletions(-)
```

```
C:\repos\git-sample (my-new-branch -> origin)
\( \lambda\) git log --graph --oneline

* 79e6533 (HEAD -> my-new-branch, origin/my-new-branch) TASK-1212: Fixed something

* 214c476 (origin/master, master) Commented out prepare stage

* d4e715c TASK-1234, TASK-12: Did some stuff

* c020fb7 TASK-1234: Did some stuff
```

 New Job is automatically created and run

| SANTÉ     | ÉTAT       | BRANCHE       | COMMIT  | DERNIER MESSAGE                        |
|-----------|------------|---------------|---------|----------------------------------------|
| <b>(</b>  | $\bigcirc$ | my-new-branch | 79e6533 | Branch indexing                        |
| <b>\$</b> | <b>②</b>   | master        | 214c476 | Démarré par l'utilisateur <sub>l</sub> |

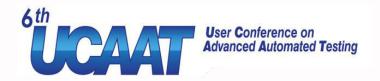

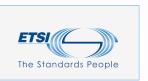

#### Review workflow

- You can ask for a peer to review your changes
  - Pull Request (Github)
  - Merge Request (Gitlab)
  - Working with Gerrit also possible

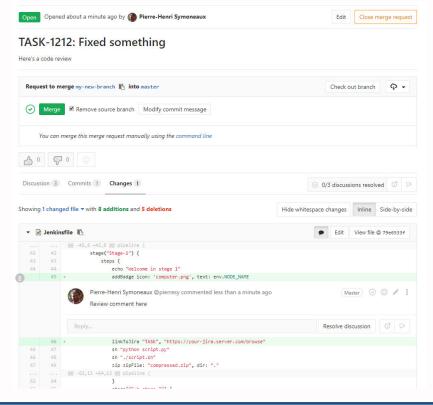